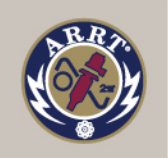

## Instructions for Students: How to Set Up an Online Account

You may apply for an ARRT credential beginning three months before you complete your educational program. Before doing so, you'll need to set up an ARRT online account. Follow this process:

- 1. Click on this link or type the URL into your browser: https://www.arrt.org/students
- 2. Click Start Account Setup.
- 3. Answer the questions on each screen.
- 4. When you finish creating your account, you'll see a screen explaining next steps.
- 5. Don't share your account setup link with anyone else.
- 6. If you have questions, contact your Program Director.

Set Up Your ARRT Online Account

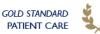